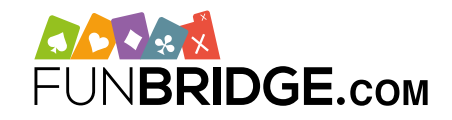

# **Jouez des tournois FFB et marquez des Points d'Expert sur Funbridge !**

Partenaire de la Fédération Française de Bridge, **Funbridge**, l'application de bridge en ligne, organise à ce titre des tournois officiels dotés en Points d'Expert vous permettant d'améliorer votre classement national, comme en club.

# **Comment jouer les tournois FFB sur Funbridge ?**

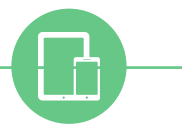

## **TÉLÉCHARGEZ FUNBRIDGE**

**sur smartphones et tablettes**

- Depuis un iPhone / iPad : téléchargez Funbridge via l'**[App Store](https://itunes.apple.com/fr/app/funbridge/id408841149?mt=8)**
- Depuis un appareil Android : téléchargez Funbridge via le **[Google Play Store](https://play.google.com/store/apps/details?id=com.gotogames.funbridge&hl=fr)**

### **Jouez votre première donne**

Après avoir téléchargé l'application, vous serez invité(e) à **jouer votre première donne**.

Une fois la donne terminée, vous devrez saisir votre pseudonyme. Vous accéderez ainsi au menu principal de l'application et à ses différents modes de jeu.

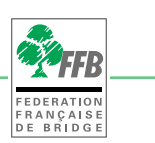

# **ACCÉDEZ AUX TOURNOIS**

**« FFB – Points d'Expert »**

Pour jouer un tournoi FFB, rendez-vous dans le mode de jeu **« France – Points d'Expert »** en suivant ces étapes :

- 1/ Ouvrez votre application Funbridge et connectez-vous si besoin
- Rendez-vous dans « Jouer un tournoi » **2/** puis dans « Tournois fédéraux »
- Rendez-vous dans « France – Points d'Expert » **3/**

Les tournois sont classés en 3 onglets : en cours, à venir et archives. Vous pouvez jouer directement les tournois « en cours », vous inscrire aux tournois « à venir » et consulter vos tournois joués dans « archives ».

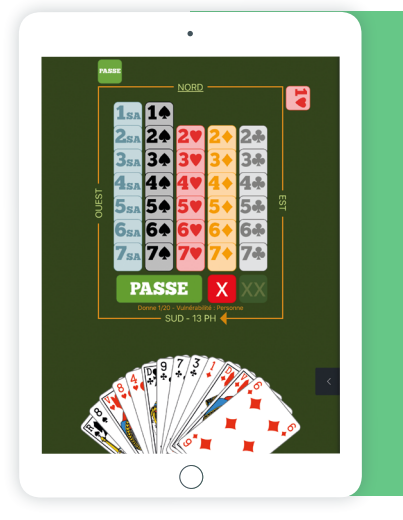

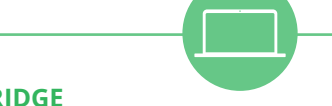

### **POUR JOUER À FUNBRIDGE sur ordinateurs (PC et Mac)**

Saisissez **«[play.funbridge.com](https://play.funbridge.com/) »** dans la barre d'adresse de votre navigateur Internet pour accéder à la version en ligne de Funbridge.

### **Créez votre compte Funbridge**

La création d'un compte est requise pour accéder aux différents modes de jeu : saisissez un **pseudonyme**, une **adresse e-mail** et un **mot de passe**.

### **SAISISSEZ VOTRE LICENCE FFB**

Afin de cumuler les Points d'Expert marqués durant les tournois, saisissez votre numéro de licence FFB dans la case prévue à cet effet depuis l'écran d'accueil du mode de jeu.

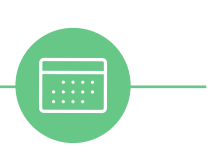

 $\overline{\bullet}$ 

### **QUELLES SONT LES MODALITÉS DES TOURNOIS ?**

- 2 tournois par jour les mardis, jeudis et vendredis
- 3 tournois par jour les lundis et mercredis
- 3 tournois par jour les week-ends et jours fériés
- Classement IMP et Par Paires
- 20 donnes